## **الخرائط الذهنية الدرس الخامس**

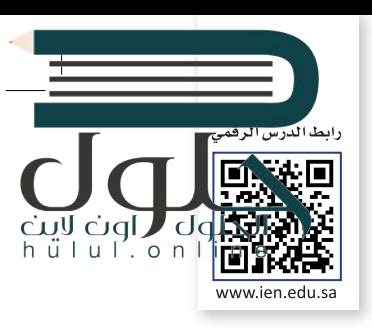

### **ما الخريطة الذهنية؟**

.<br>يُستخدم لتمثيل المعلومات بصورة مرئية. غالبًا ما تتمحور الخريطة الذهنية حول الخريطة الذهنية هي رسم تخطيطي يُستخدم لتمثيل المعلومات بصورة مرئية. غالبًا ما تتمحور الخريطة الذهنية حو<br>كلمة واحدة أو جزء من نص يتم وضعه في المنتصف، ثم تُضاف إليه الأفكار والكلمات والمفاهيم المرتبطة به. تُشتق ز الفئات الرئيسية من العقدة المركزية في الخريطة الذهنية، أما الفئات الأصغر فتتفرع من الفروع الأكبر. ز

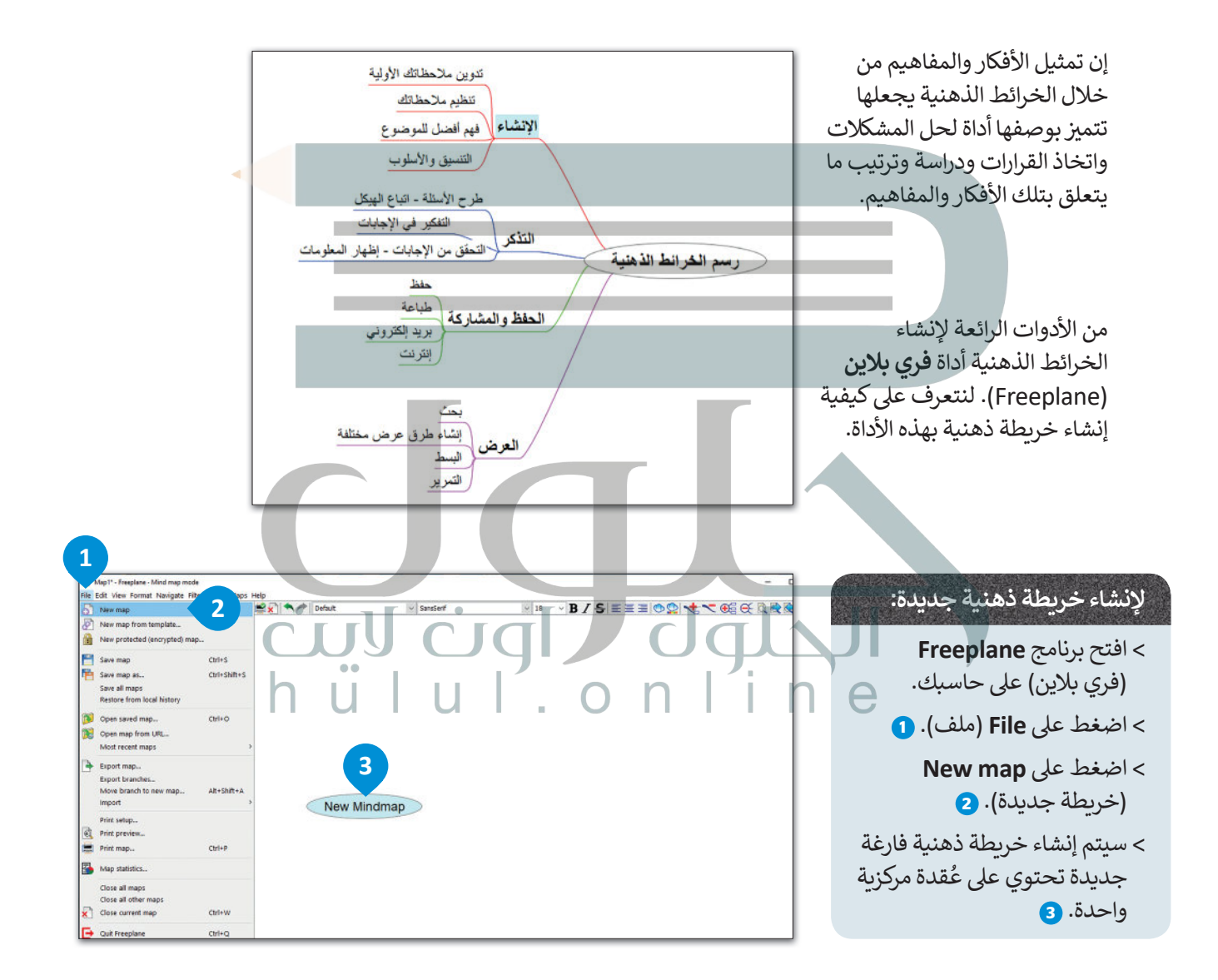

[تحتوي كل خريطة ذهنية عىل فكرة أو مفهوم مركزي يمثل موضوع الخريطة الذهنية، أي ما تدور حوله الخريطة. يطلق](https://hulul.online/)  ُعلى هذا الموضوع المركزي اسم العُقدة المركزية. تسمى جميع التفاصيل الأخرى التي تثري وتشرح هذا الموضوع بالعُقد<mark>.</mark> ِّ ٍ ويتم وضعها حول العقدة المركزية وترتبط بها بخطوط.

وزارة التصليم Ministry of Education  $2021 - 1443$ 

تشكل جميع العُقد في الخريطة الذهنية بهذه الطريقة تسلسلاً هرميًا تحتوي فيه العقدة المركزية على عقدة فرعية واحدة<br>\* ز ُُر .<br>أو أكثر توسع الفكرة المركزية، ويمكن أن يكون لكل من هذه العُقد الفرعية عقد فرعية أخرى خاصة بها وهكذا.

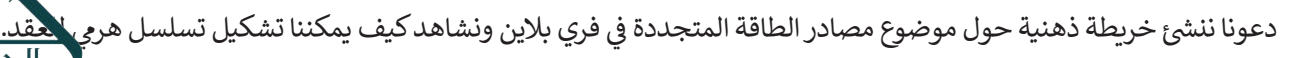

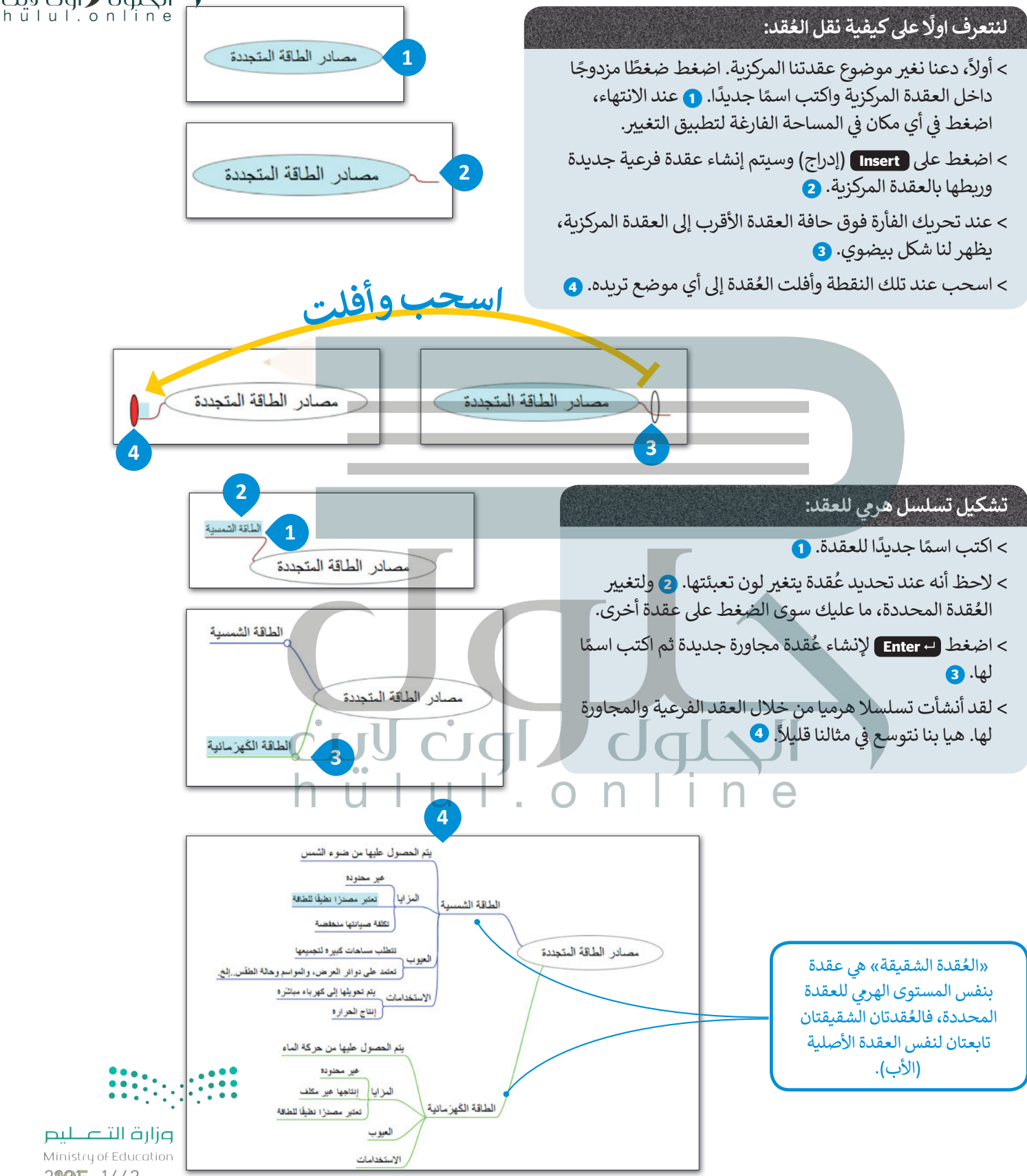

2005-1443

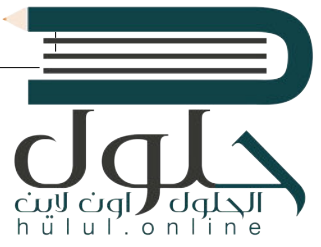

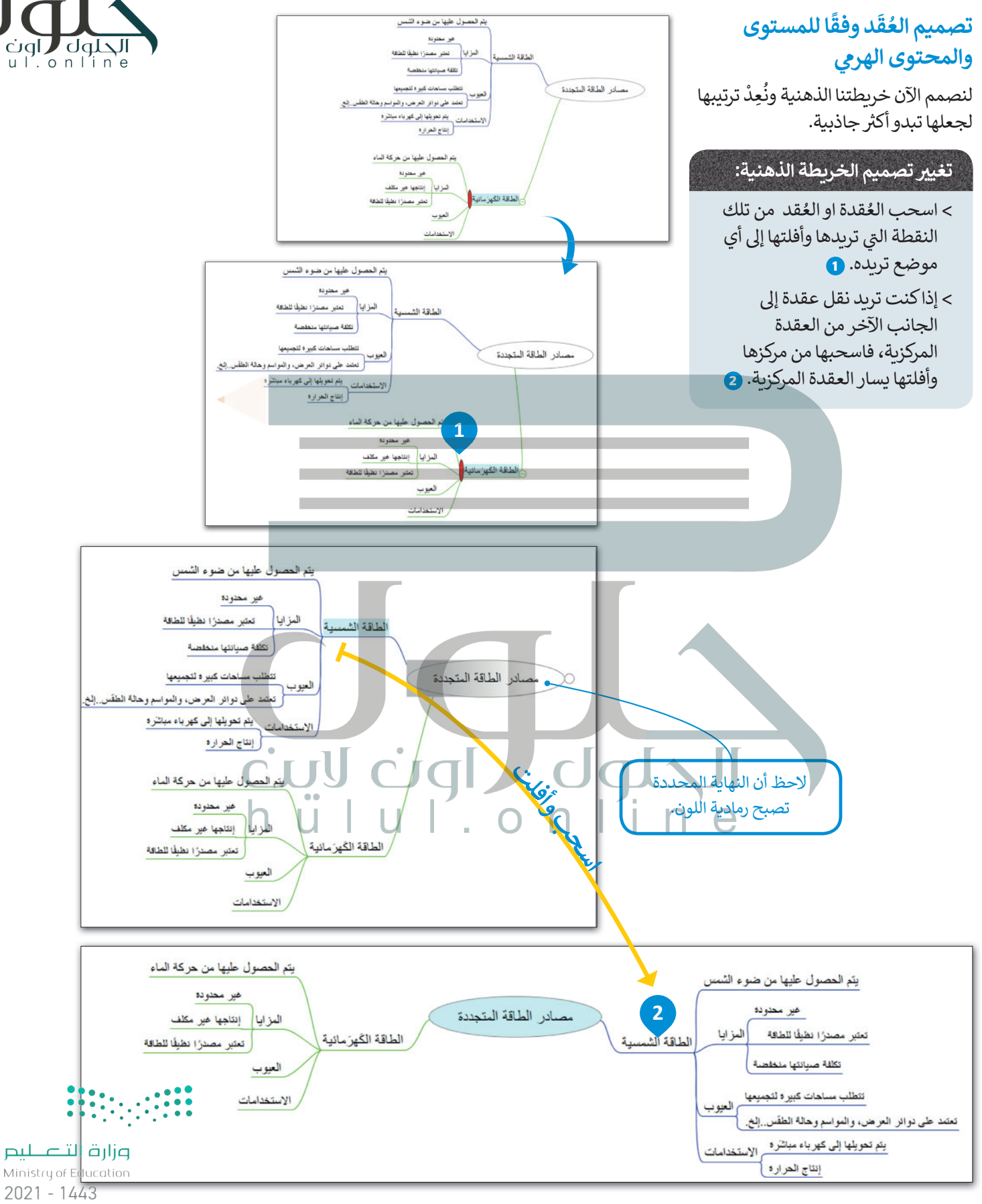

106

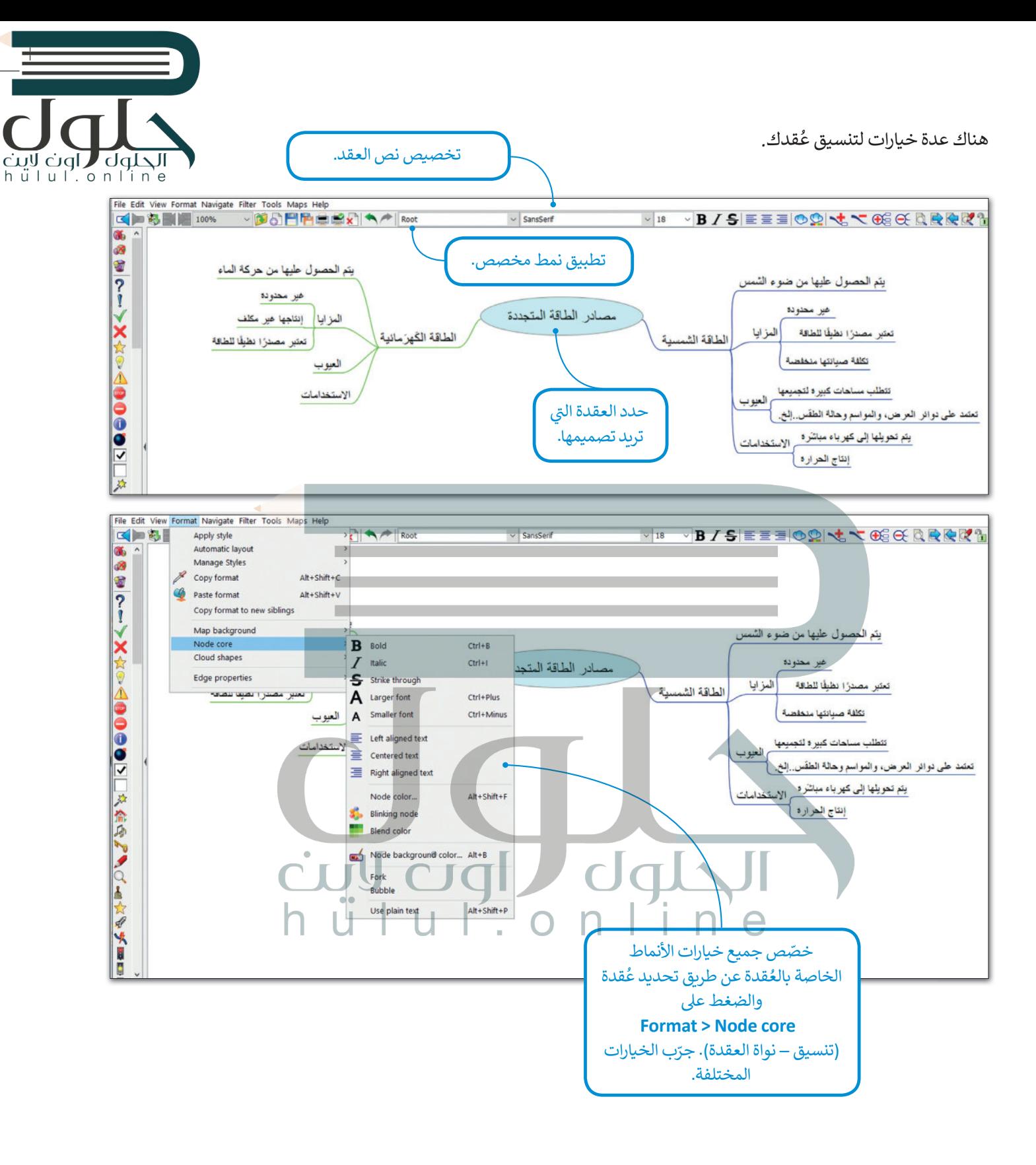

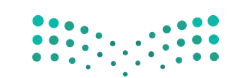

وزارة التصليم Ministry of Education 2007-1443

# الحلول ر اون لاب hülul.online

#### **ُقد توصيل الع**

في بعض الأحيان يكون من الجيد الوَصْل بين عقدتين بخط أو بسهم للإشارة إلى نوع من الارتباط أو التشابه بينهما. زֺْ<u>֓</u> ز

#### ا<mark>لوصل بين عقدتين:</mark> **ف**> اضغط باستمرار عىل **Ctrl** وحدد العقد بالضغط عليها، وستالحظ أنه تم تحديد كلتا العقدتين. <mark>0</mark>

- > اضغط عىل **L** + **Ctrl** وسيظهر خط الوصل. **<sup>2</sup>**
- > اضغط بزر الفأرة األيمن عىل خط الوصل لتعديله أو إزالته. **<sup>3</sup>**

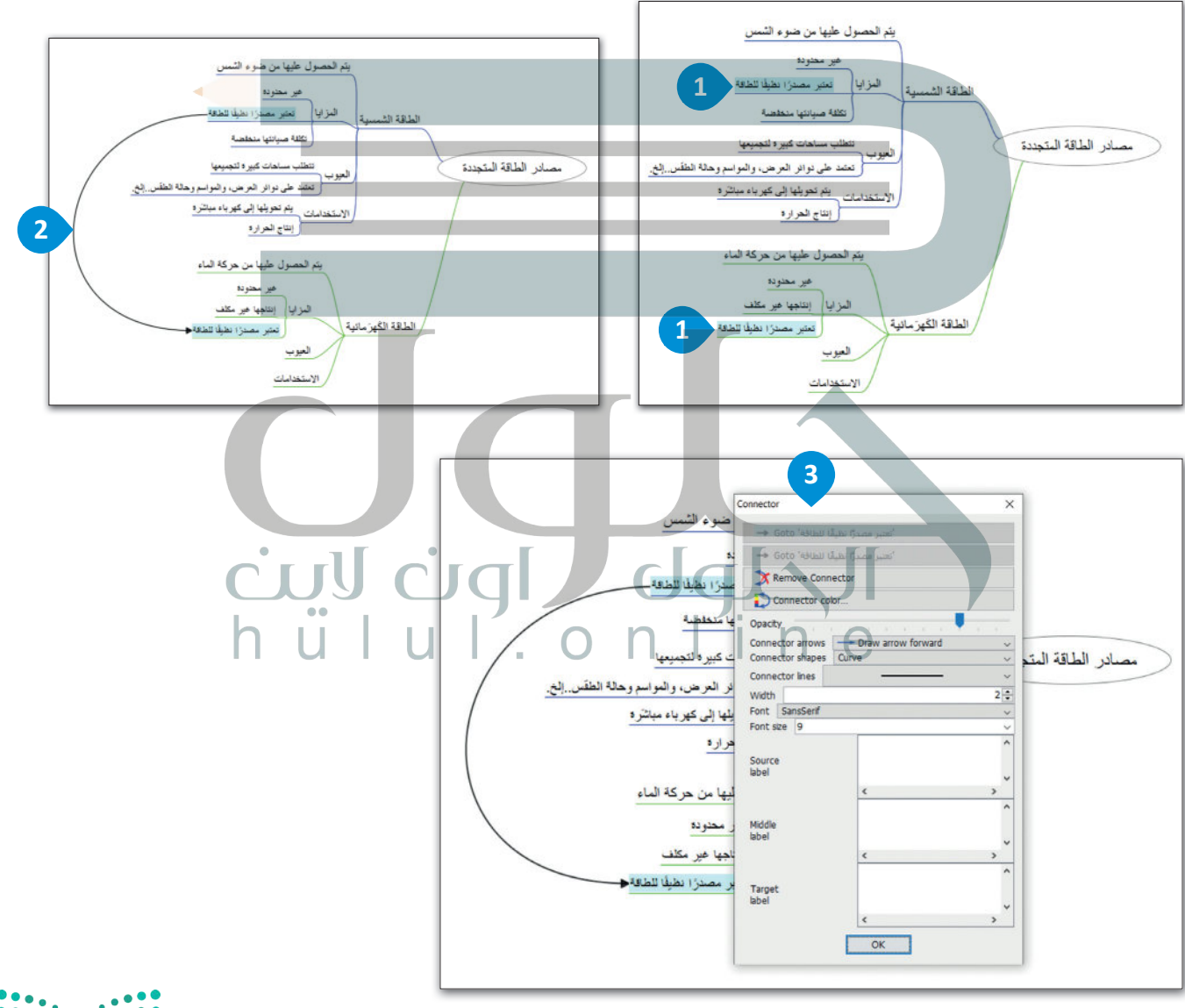

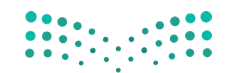

#### وزارة التصليم Ministry of Education  $2021 - 1443$

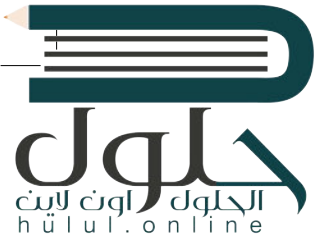

تغيير طريقة العرض من خلال إخفاء الأفرُع

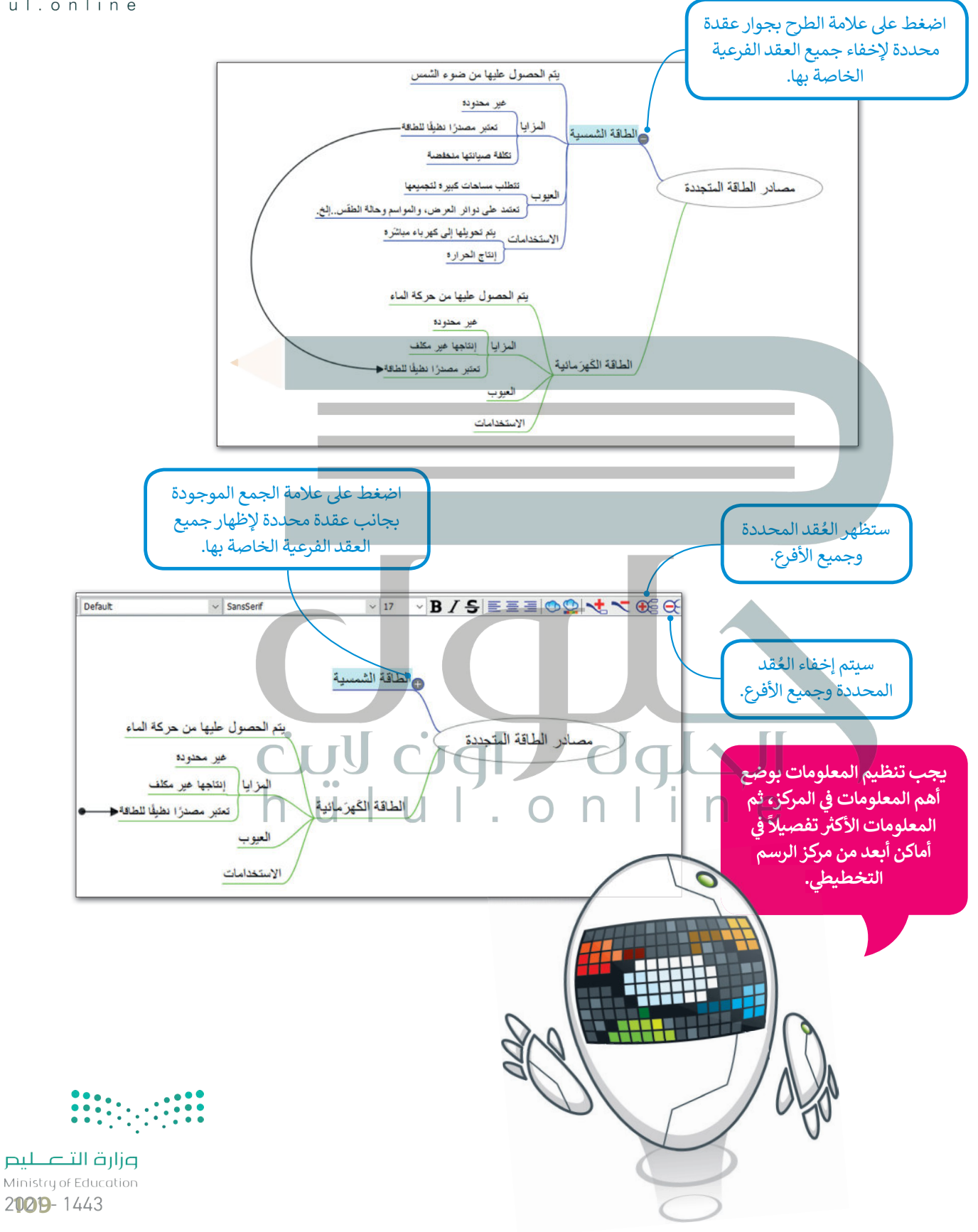

### **ا لنطبق مع ً**

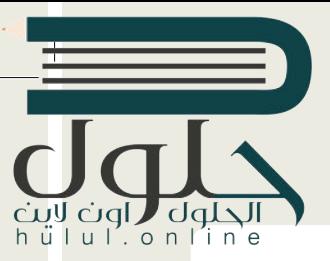

# **تدريب 1**

**<sup>ب</sup> أكمل الخريطة الذهنية الخاصة بمصادر الطاقة المتجددة وذلك بإجراء البحث ع� اإلن� <sup>ت</sup> نت ُ**وإضافة المزيد من المصادر والعُقد الفرعية المفقودة. صمم خريطتك الذهنية بشكل يسهل .<br>قراءتها واربط أيضًا العُقد التي تعتقد أن بعضها متعلق ببعض. **ً**

## **تدريب 2**

**لنستكشف الشكل الخاص بالخريطة الذهنية.**

ي المستندات باسم "الغذاء\_1.2.5S10.G "ابحث عنه وافتحه. ف **<** هناك ملف � > قبل تنفيذ أي شيء، اضغط زر هم الموجود على شريط الأدوات. **<** أجب عن األسئلة التالية: ْ ها هنا: . . ن و .1 هل يمكنك التعرف عىل العقدة المركزية؟ د **الغذاء ٍ** َُ قد مجاورة شقيقة؟ . . قد فرعية أم ع .2 هل العقد األخرى ع **عقد فرعية** ُ**<** استعرض اآلن بقية العقد بالضغط عىل عالمة الموجودة بجانب كل عقدة. **<** أجب عن األسئلة التالية: .1 ما العقدة المركزية اآلن؟ . . **الغذاء** .2 ي هل عقدة "الزيوت" ه عقدة رئيسية؟ . . 3. هل تحتوي عقدة "الخضراوات" على ملاحظات فرعية؟ إذا كانت الإجابة بنعم، فما هي <mark>بعم، فهماك عقد المزا</mark> .4 هل عقدة "اللحوم والفاصوليا" عقدة مجاورة شقيقة؟ . . .5 كم عدد عقد اآلباء؟ . . **19** ֧֦֧֢ׅ֪֦֧ׅ֪ׅ֚֚֡֬֓֓֡֬֓֓֡֡֬֜֓֡֬֓֓֡֬֓֓֞֡֬֓֓֡֬ <mark>> خصّص الآن العقد من خلال القيام بما يلي:</mark> • أضف أيقونات فرعية من عقدة "الغذاء" و اجعلها غامقة ومائلة. • يغ� ّ نوع الخط للعقد المركزية وحجمه. • في النهاية حدد اثنين من أطعمتك المفضلة وصِل بينهما. • احفظ الملف قبل إغالقه. **لا نعم، فهناك عقد المزايا والمنتجات للقيام بذلك اضغط باستمرار على كنترول وحدد العقد بالضغط فوقها واضغط على كنترول + حرف L**

110  **[ج:4 نعم، عقدة اللحوم والفاصوليا هي عقدة مجاورة شقيقة للعقد](https://hulul.online/) التالية: الخضراوات، الحبوب، الفاكهة، الحليب، والأجبان، الدهون والحلويات**

وزارة التصليم Ministry of Education  $2021 - 1443$ 

# **تدريب 3**

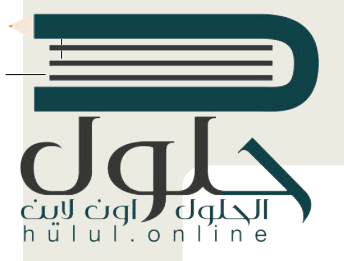

- حان الوقت لإنشاء خريطتك الذهنية. على افتراض أنك سوف تقدم درسًا في مادة التقنية الرقمية<br>- المساحد المساحد **ف ًز العروض حول برامج الحاسب وأجهزته المختلفة. لذا من المهم قبل البدء باعداد الدرس ي وتجه�** التقديمية أن تنشئ خريطة ذهنية لتنظيم أفكارك. **ش**
	- <mark>> افتح تطبيق فري بلاين وأنشئ خريطة ذهنية كالتالي:</mark>
	- سيكون المفهوم المركزي هو "الحاسب" وستكون الفئتان الرئيسيتان هما "األجهزة" و "ا بل�امج".
		- ا<br>ئا • أنشئ العقد الفرعية والعقد الشقيقة لإنشاء تسلسل هرمي للعقدة المركزية.
		- يمكنك استخدام الجدول التالي أو البحث في الويب للحصول على المزيد من المعلومات.
		- خصص العقد ونسقها كما تريد. يمكنك إضافة أي أيقونة تريدها ما دامت مرتبطة بالمحتوى.
			- ي مجلد المستندات. ف احفظ عملك باسم "الحاسب" �

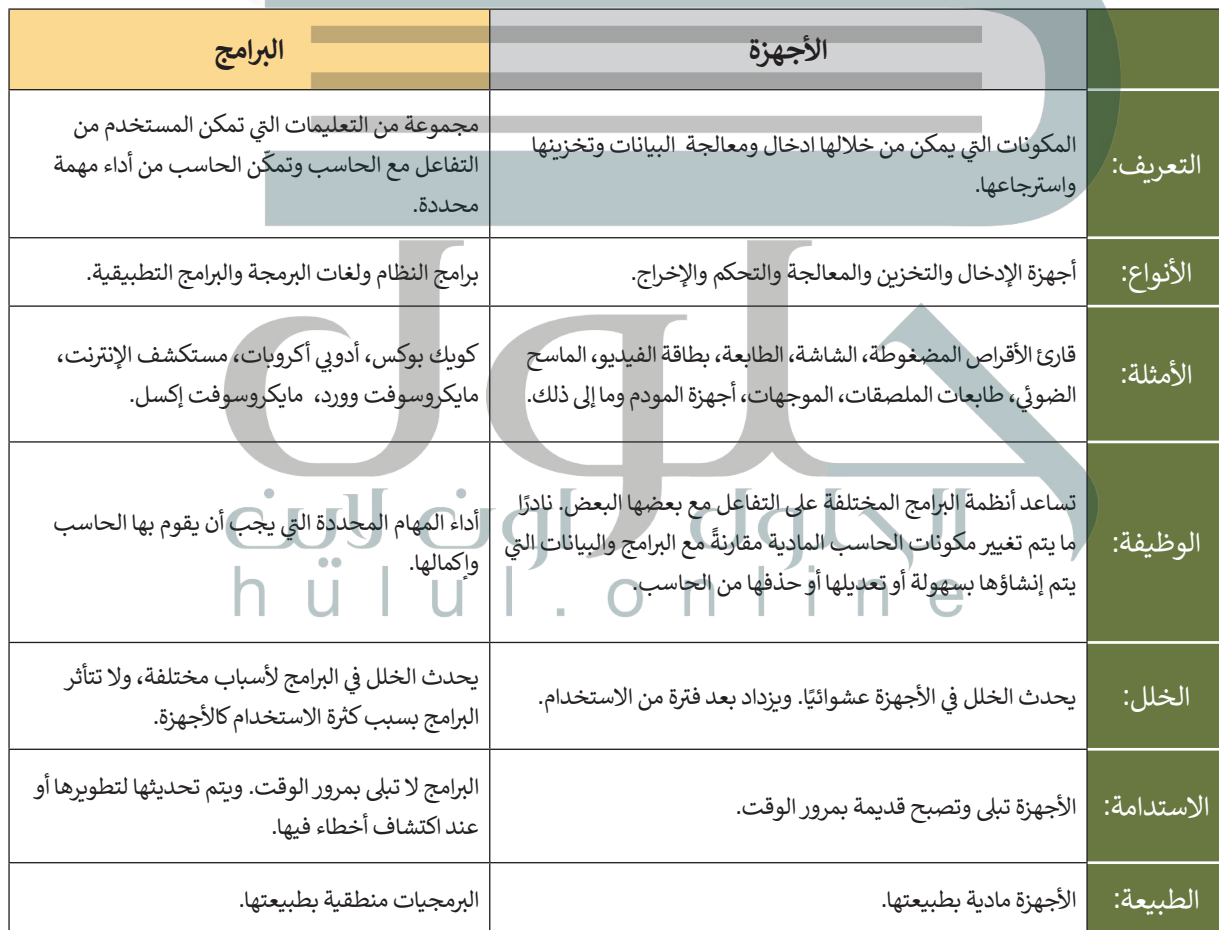

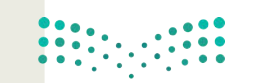

وزارة التصليم Ministry of Education  $2021 - 1443$